# Introduction of Theano (1) Hung-yi Lee

### Introduction

- Theano is a Python library that lets you to define, optimize, and evaluate mathematical expressions.
	- Especially useful for machine learning
- Prerequisite: python and numpy
	- <http://cs231n.github.io/python-numpy-tutorial/>
- Target of this class:
	- Introduce theano from the beginning, so you can build your own DNN by it

# Installation

## Install Theano

- How to install Theano
	- [http://deeplearning.net/software/theano/install.html#i](http://deeplearning.net/software/theano/install.html#install) nstall
- Make sure there is no error message when you "import theano" in python

 $\bullet$  E.g.

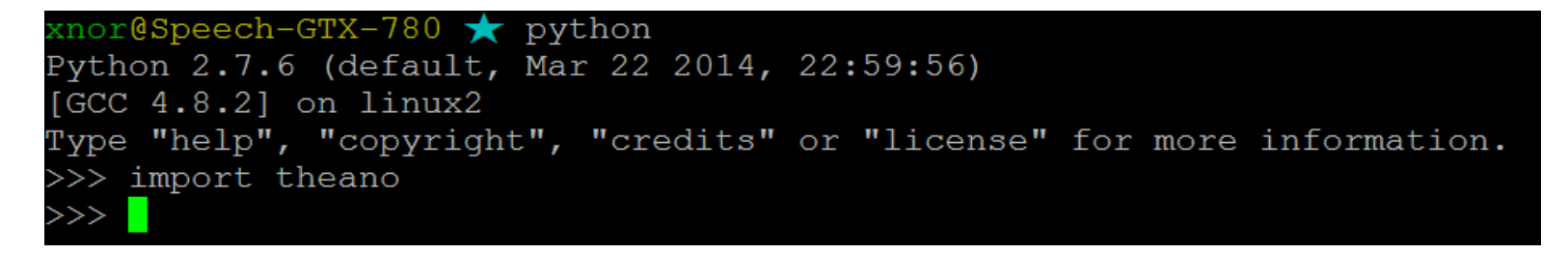

# Basic

## Review Machine Learning

- *Define a function set (Model)*: f(x; w)
	- x: input
	- w: model parameters
- *Define what is the best function*: Define a cost function C(f)
- *Pick the best function by data*: Training
	- In deep learning, this is usually done by gradient descent.

## Power of Theano

- After defining a cost function, Theano can automatically compute the gradients.
- To use Theano in deep learning you only have to learn
	- How to define a function
	- How to compute the gradient
- …….. Then that's it.

## Define function - Overview

• E.g. Define a function  $f(x) = x^2$ , then compute  $f(-2)$ 

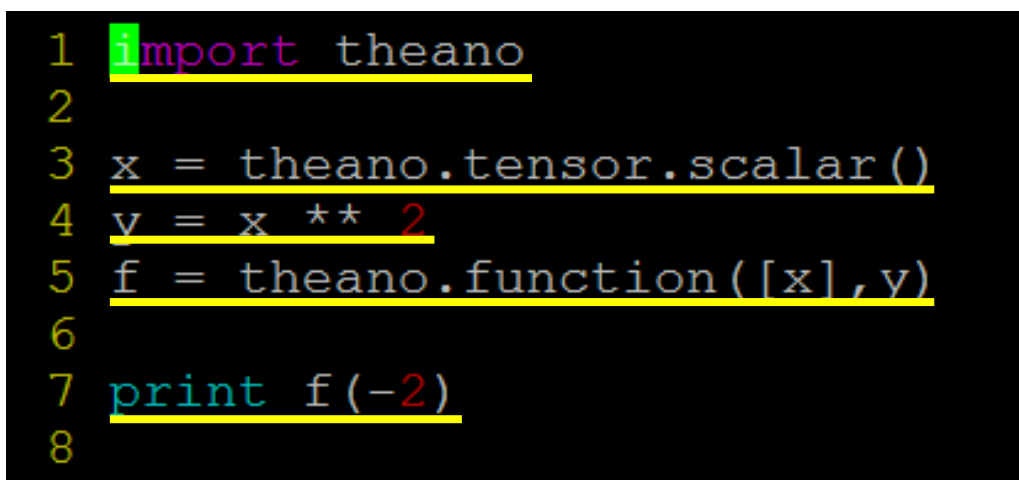

Type the left code in a file name "xxx.py" Execute "python xxx.py" You should get 4

Step 0. Declare that you want to use Theano (line 1)

- Step 1. Define input variable x (line 3)
- Step 2. Define output variable y (line 4)
- Step 3. Declare the function as f (line 5)
- Step 4. Use the function f (line 7)

### Define function - Overview

• E.g. Define a function  $f(x) = x^2$ , then compute  $f(-2)$ 

```
import theano
2
3
 x = theano.tensor.scalar()
  y = x^*4
 f = theano. function ([x], y)5
6
7
 print f(-2)8
```
Type the left code in a file name "xxx.py" Execute "python xxx.py" You should get 4

 $\mathbf{H}$ 

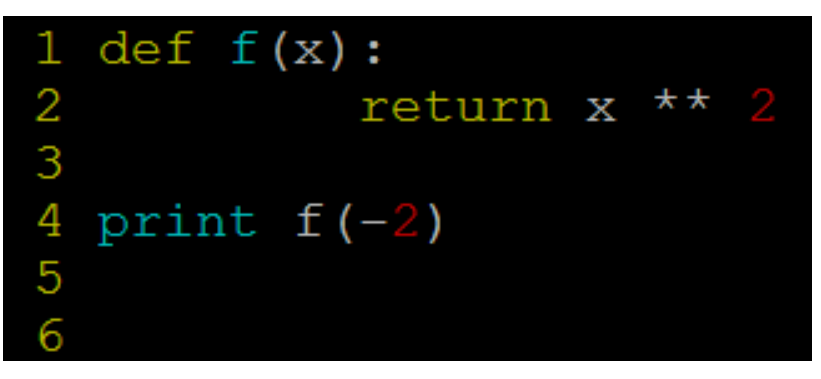

So why we define a function by Theano. It will be clear when we compute the gradients.

# Define function – Step1. Define Input Variables

• A variable can be a scalar, a matrix or a tensor

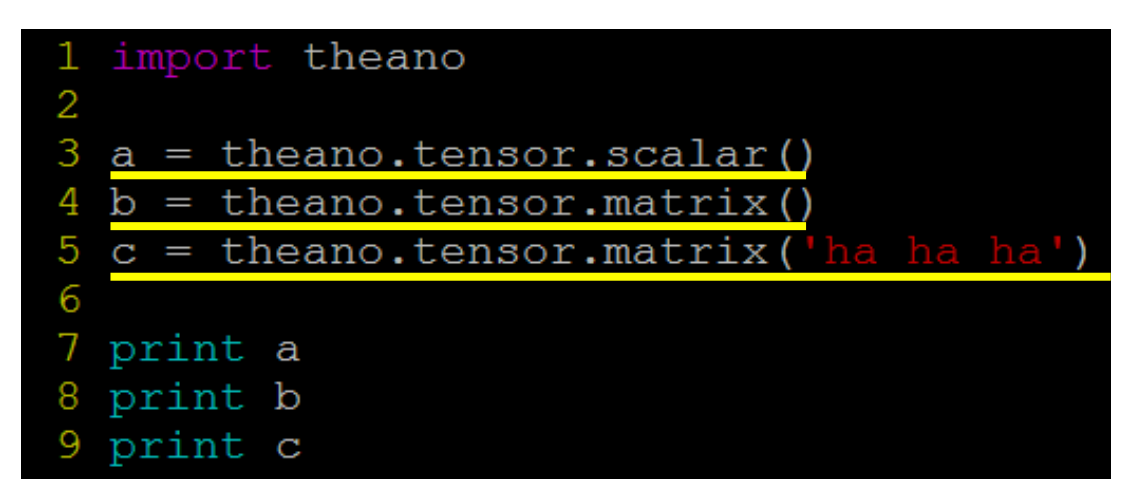

- Line 3: declare a scalar a
- Line 4: declare a matrix b
- Line 5: declare a matrix c with name "ha ha ha" The name of a variable only make difference when you try to print the variable.

# Define function – Step1. Define Input Variables

• A variable can be a scalar or a matrix

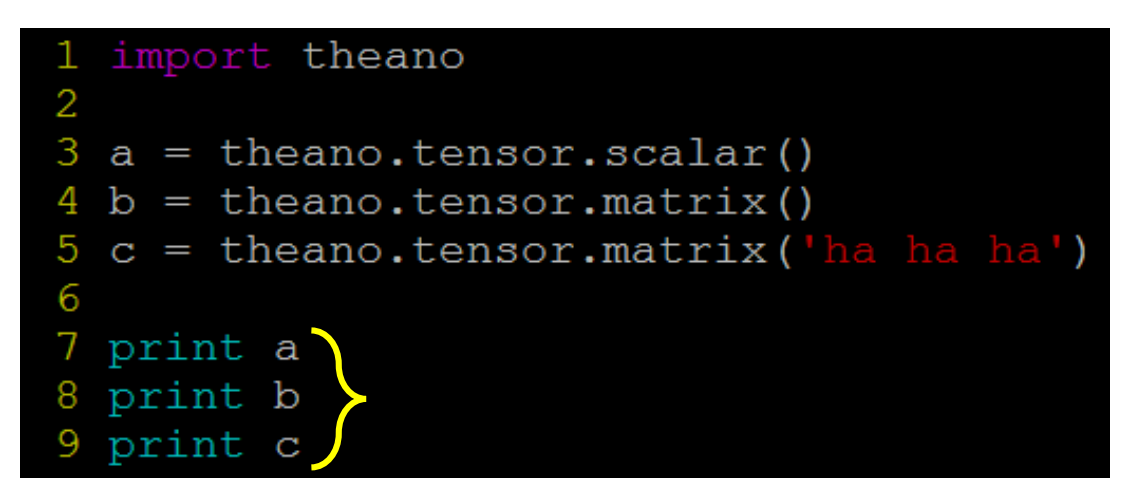

Line 7,8,9: let's print the three variables a, b, c to see

what we get  $<$ TensorType(float64, scalar)>  $<$ TensorType(float64, matrix)> ha ha ha

#### **a, b, c are symbols without any values**

# Define function – Step1. Define Input Variables

• A variable can be a scalar or a matrix

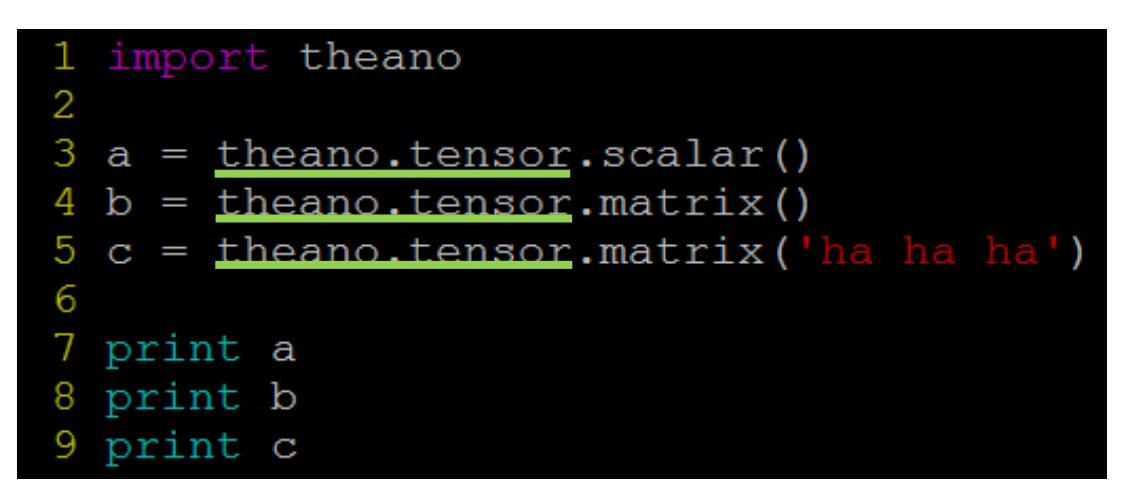

#### $\mathbf{H}$

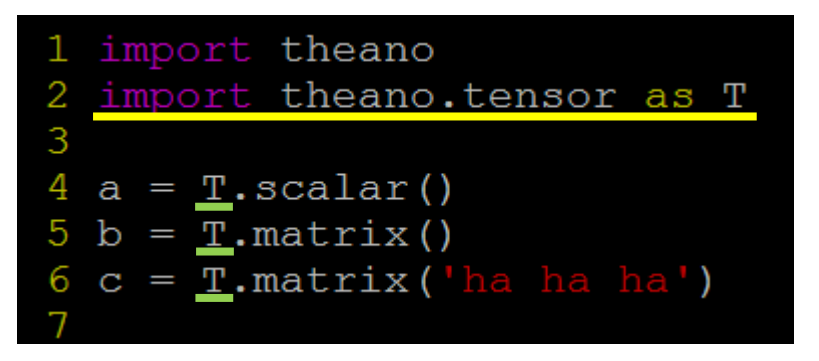

#### simplification

# Define function – Step2. Define Output Variables

- Output variables are defined based on their relations with the input variables
- Below are some examples

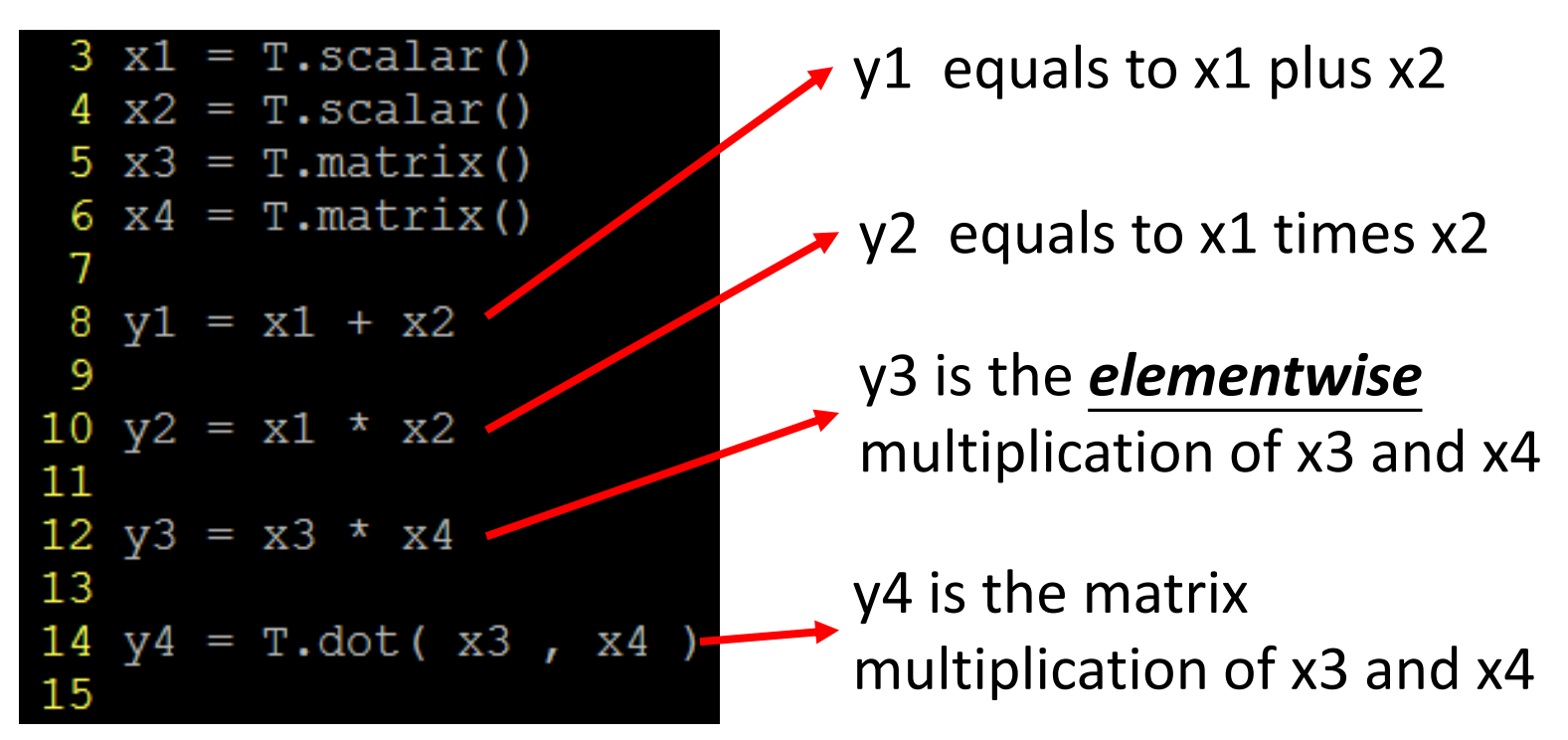

# Define function – Step 3. Declare Function

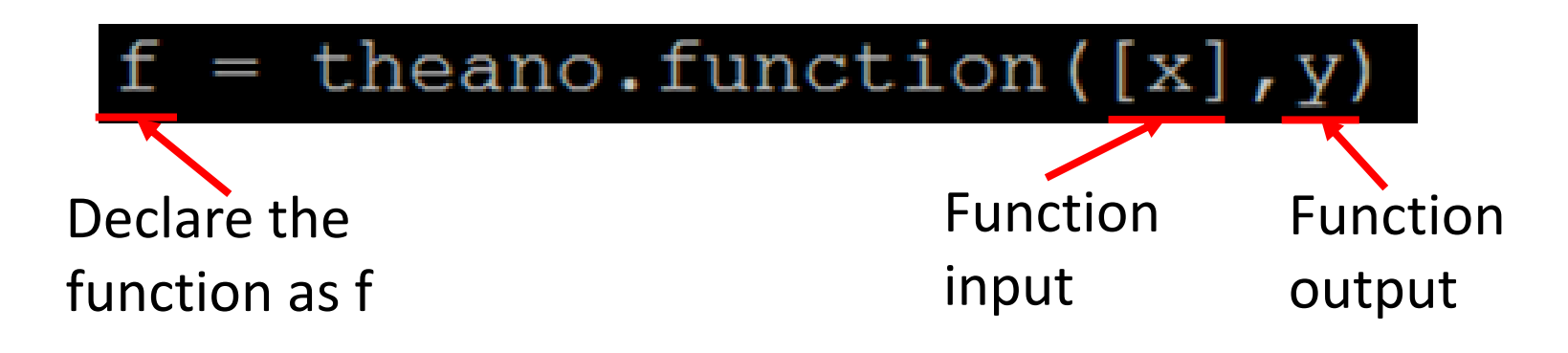

Note: the input of a function should be a list. That is, always put the input in "[ ]"

 $=$  theano. function (  $inputs = [x],$ outputs=y

Define the function input and output explicitly.

(equivalent to the above usage)

## Define function – Step 3. Declare Function

```
1 import theano
 2 import theano.tensor as T
 3
 4 \times 1 = T.\text{scalar}5 x2 = T.\text{scalar}()6
 7 y1 = x1 * x28 y2 = x1 \div x 2 + x2 \div x 0.5
 9
10 f = theano.function ([x1, x2], [y1, y2])
11
12 z = f(2, 4)13 print z
```
# Define function – Step 4. Use Function

```
1 import theano
 2 import theano.tensor as T
 3
 4 \text{ x1} = \text{T}.\text{scalar}()5 x2 = T.\text{scalar}()6
 7 y1 = x1 * x28 y2 = x1 \div x 2 + x2 \div x 0.5
 9
10 f = theano.function([x1, x2], [y1, y2])
1112 z = f(2, 4)13 print z
```
Line 12: simply use the function f you declared as a normal python function

Line 13: Print the function output  $\rightarrow$  [array(8.0), array(6.0)] (The theano function output is a numpy.ndarray.)

# Define function - Examples for Matrix

```
1 import theano
 2 import theano.tensor as T
 3
 4 a = T.matrix()5 b = T.matrix()6
7 c = a * b8 d = T.dot(a, b)9
10 F1 = theano.function([a, b], c)
11 F2 = \text{theano}. function ([a, b],d)
1213 A = [[1, 2], [3, 4]]14 B = [[2, 4], [6, 8]]15 C = [[1, 2], [3, 4], [5, 6]]16
17 print F1( A, B)18 print F2( C, B)
```
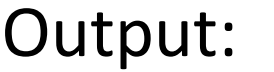

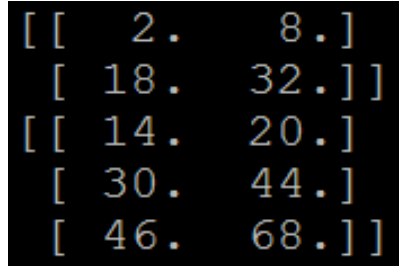

Be careful that the dimensions of the input matrices should be correct.

## Compute Gradients

- Computing the gradients with respect to a variable is so simple.
- Given a function with input variable x and output variable y
	- To compute  $dy/dx$ , simply  $g = T \cdot \frac{grad(y, x)}{dx}$
	- Note: To compute the gradient, y should be a scalar.
- That's it!

## Compute Gradients - Example 1

```
1 import theano
 2 import theano.tensor as T
 3
 4 x = T.\text{scalar('x')})5 y = x * x 2
 6 g = T.grad(y, x) g=dy/dx = 2x7
 8 f = theano. function ([x], y)
 9 f prime = theano.function([x], q
1011 print f(-2)12 print f prime (-2) output "-4"
```
## Compute Gradients - Example 2

```
import theano
   import theano.tensor as T
 2
 3
   x1 = T.\text{scalar}()\boldsymbol{A}compute the gradients with 
 5 x2 = T.\text{scalar}()respect to multiple variables 
 6
 7 y = x1 * x2g = \left[\frac{\partial y}{\partial x1}, \frac{\partial y}{\partial x2}\right]g = T.grad(y, [x1, x2]).= [ x2, x1 ]8
 9
   f = theano.function ([x1, x2], y)
10^{-}11 f prime = theano.function([x1, x2],
                                                         g)
1213 print f(2, 4)14 print f prime (2, 4)
```
# Compute Gradients - Example 3

$$
\begin{aligned}\n\dot{f} & A = \begin{bmatrix} a_1 & a_2 \\ a_3 & a_4 \end{bmatrix} \\
\text{If } B = \begin{bmatrix} b_1 & b_2 \\ b_3 & b_4 \end{bmatrix}\n\end{aligned}
$$

(Note that the dimensions of A and B is not necessary 2 X 2. Here is just an example.)

$$
C = \begin{bmatrix} a_1 b_1 & a_2 b_2 \\ a_3 b_3 & a_4 b_4 \end{bmatrix}
$$
 (line 7)  
\n
$$
D = a_1 b_1 + a_2 b_2 + a_3 b_3 + a_4 b_4
$$
 (line 8)

$$
g = \begin{bmatrix} b_1 & b_2 \\ b_3 & b_4 \end{bmatrix}
$$
(line 10)

 $8)$ 

You cannot compute the gradients of C because it is not a scalar

# Single Neuron

## Single Neuron

• First, let's implement a neuron

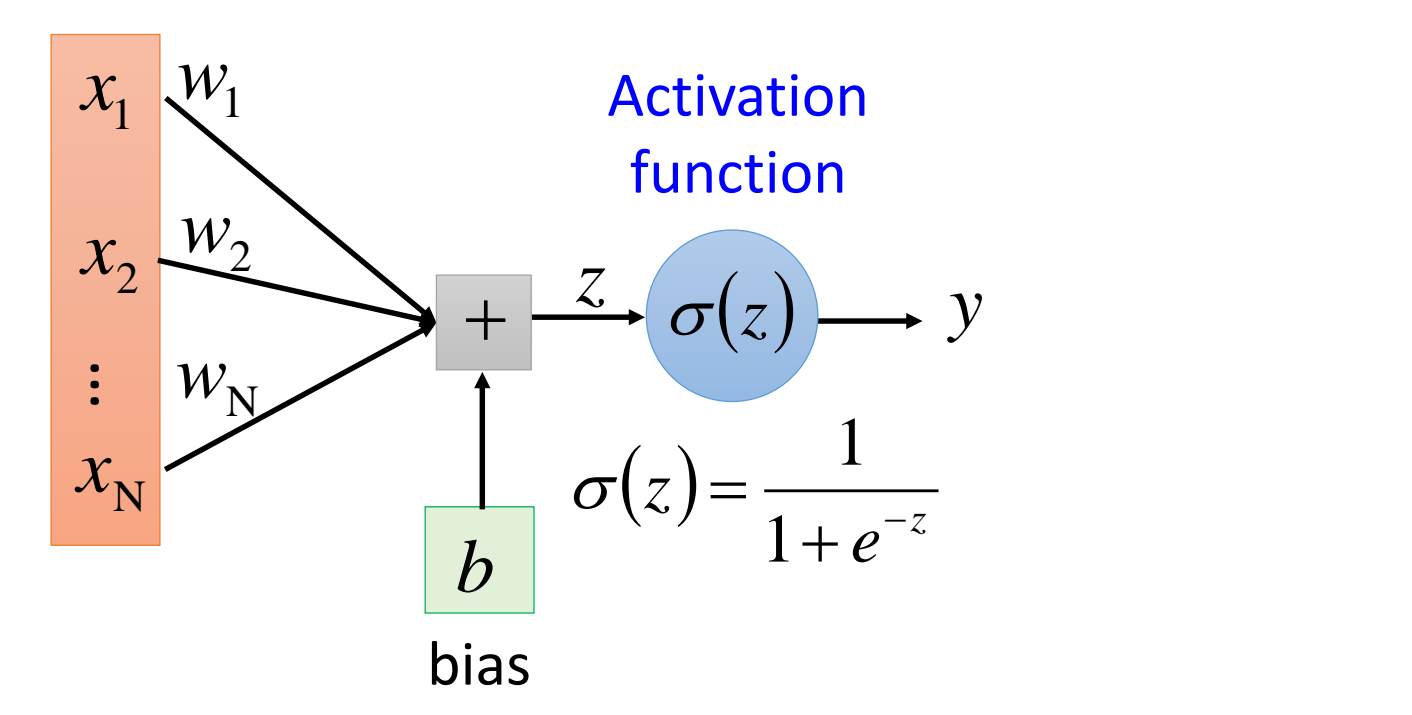

In this stage, let's assume the model parameters w and b are known

```
1 import theano
 2 import theano.tensor as T
 3 import random<br>4
 5 x = T \cdot vector()y = neuron(x; w, b)6 w = T<u>vector</u>()7 b = T.\text{scalar}()8
 9 z = T.dot(w, x) + b10 y = 1/(1 + T \cdot exp(-z))1112 neuron = theano. function (
13
            inputs=[x,w,b],14
            outputs=[y]15
16
17 w = [-1, 1]18 b = 019 for i in range (100):
20
            x = [random.random(), random.random()]
21
           print x
22
           print neuron(x, w, b)
```
## Single Neuron – Shared Variables

- In the last example, a neuron is a function with input x, w and b.
- However, we usually only consider x as *input*. w and b are *model parameters*.
	- It would be more intuitive if we only have to write "neuron(x)" when using a neuron
	- The model parameters w and b still influence neuron(.), but in an implicit way.
- In Theano, the model parameters are usually stored as *shared variables*.

```
import theano
 2.
   import theano.tensor as T
 3
   import random
 4
   import numpy
 5
                                     w and b are declared 
                                     as shared variables.
 6 x = T \cdot vector()w = theano.shared (numpy.array)
 8
   b = theano.shape(0.)9
                                             \sum Initial value
10 z = T.dot(w, x) + b(The shared variables 
11 y = 1/(1 + T \cdot exp(-z))are not symbols.)12x is the only input
13 neuron = theano. function (
14
              inputs=[x],The function can access the 
15
              outputs=y
                                       shared variables.
16
17
                                  To get or change the values of the 
18 print w.get value()
                                  shared variables, you have to use 
   w.set value ([0.,0.]19
                                  "get_value()" and "set_value()".
20
21 for i in range (100):
22
              x = [random.random(), random.random()]
23
              print x
24
              print neuron(x)
```
#### *Single Neuron – Training*

- Define a cost function C
- Then compute  $\int_{\frac{\partial C}{\partial w}}$

```
\partial w_1,
                    \partial C\partial w_2, ⋯ ,
                                                   \partial C\partial w_Nand \frac{\partial C}{\partial h}
```
 $\partial b$ 

```
5 x = T \cdot vector()6 w = theano.shared (numpy.array ([-1, 1, ])
 7 b = theano.shared(0.)8
 9 z = T.dot(w, x) + b0 y = 1/(1 + T \cdot exp(-z))Reference output value
  neuron = theano.function(.3
    inputs = [x],
    outputs=y
                                                   Define Cost
 5
  y hat = T.\text{scalar}()cost = T.sum((y-y hat) * * 2)Computing Gradients
  dw, db = T. grad(cost, [w, b])21
                                              Declare the function for 
22 gradient = theano.function(23
    inputs=[x, y hat],computing gradientsoutputs=[dw, db]
```
#### *Single Neuron – Gradient Descent*

$$
w_1 \leftarrow w_1 - \eta \frac{\partial C}{\partial w_1}, \dots, w_N \leftarrow w_N - \eta \frac{\partial C}{\partial w_N}, b \leftarrow b - \eta \frac{\partial C}{\partial b}
$$

#### *Tedious Way:*

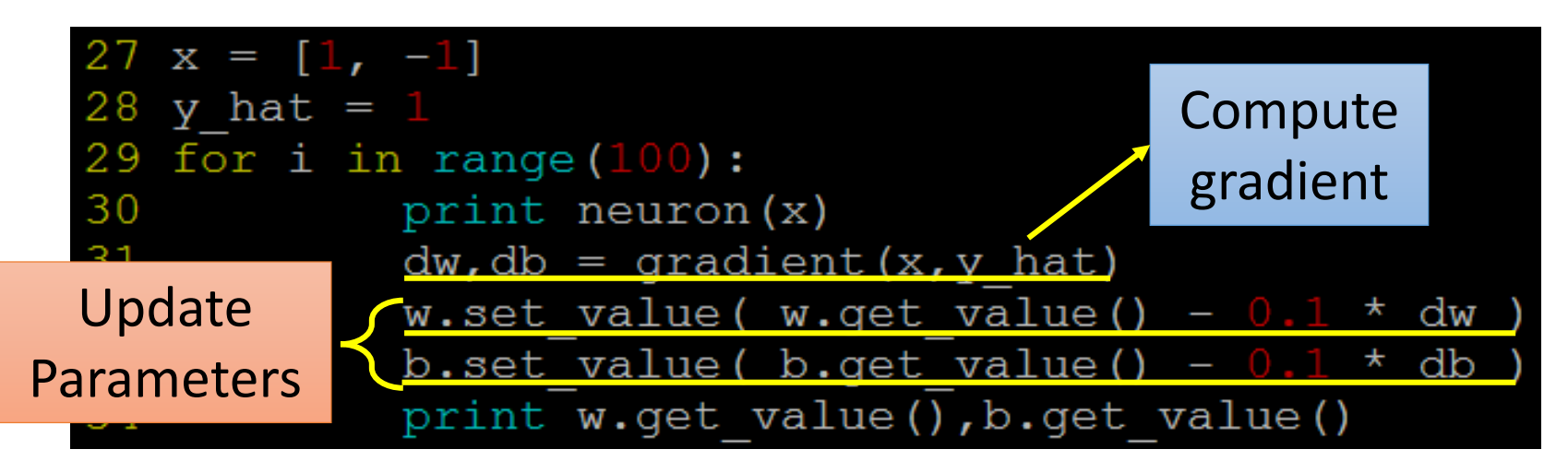

Line 31: use the function gradient (defined in the last page) to compute the gradients

Line 32, 33: use the gradients to update the model parameters

#### *Single Neuron – Gradient Descent*

$$
w_1 \leftarrow w_1 - \eta \frac{\partial C}{\partial w_1}, \dots, w_N \leftarrow w_N - \eta \frac{\partial C}{\partial w_N}, b \leftarrow b - \eta \frac{\partial C}{\partial b}
$$

#### *Effective Way:*

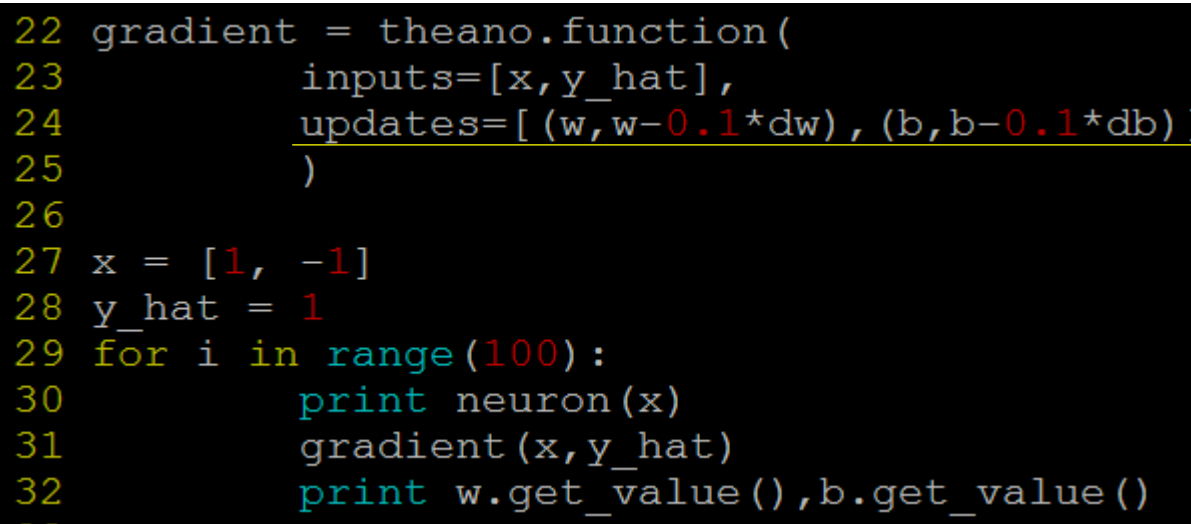

Line 24: updates="a list of pairs"

Each pair is in the form of (shared-variable, an expression). Whenever this function runs, it will replace the value of each shared variable with the result of the expression.

#### *Single Neuron – Gradient Descent*

$$
w_1 \leftarrow w_1 - \eta \frac{\partial C}{\partial w_1}, \dots, w_N \leftarrow w_N - \eta \frac{\partial C}{\partial w_N}, b \leftarrow b - \eta \frac{\partial C}{\partial b}
$$

#### *Effective Way:*

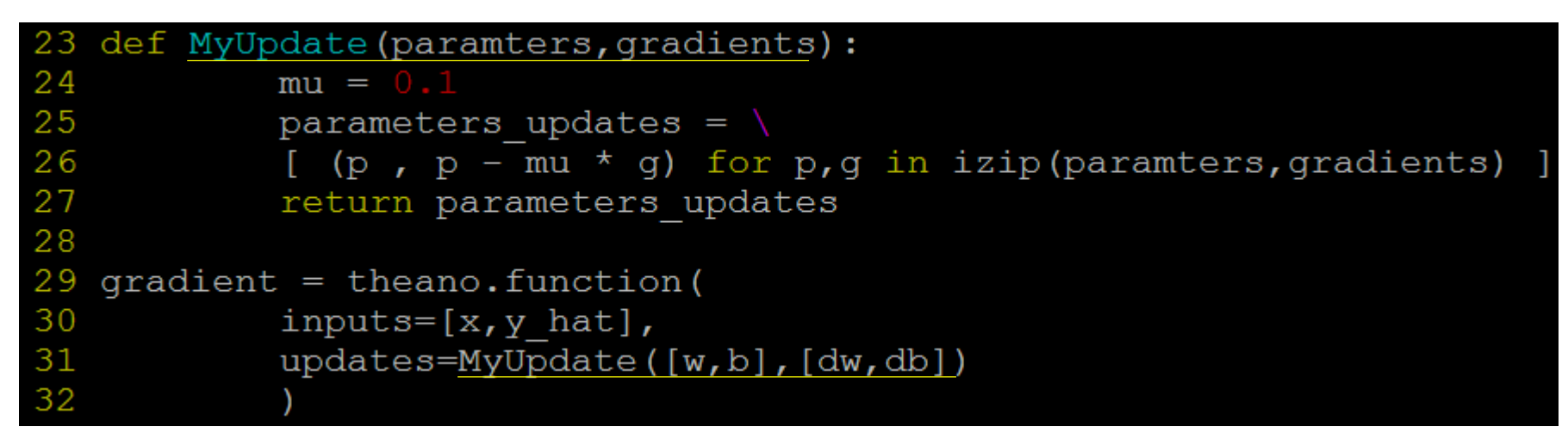

In deep learning, usually sophisticated update strategy is needed.

In this case, you may want to use a function to return the pair list for parameter update.

What is izip? https://docs.python.org/2/library/itertools.html#itertools.izip

# Tiny Neural Network

## XOR gate

Can you use three neurons to simulate an XOR gate?

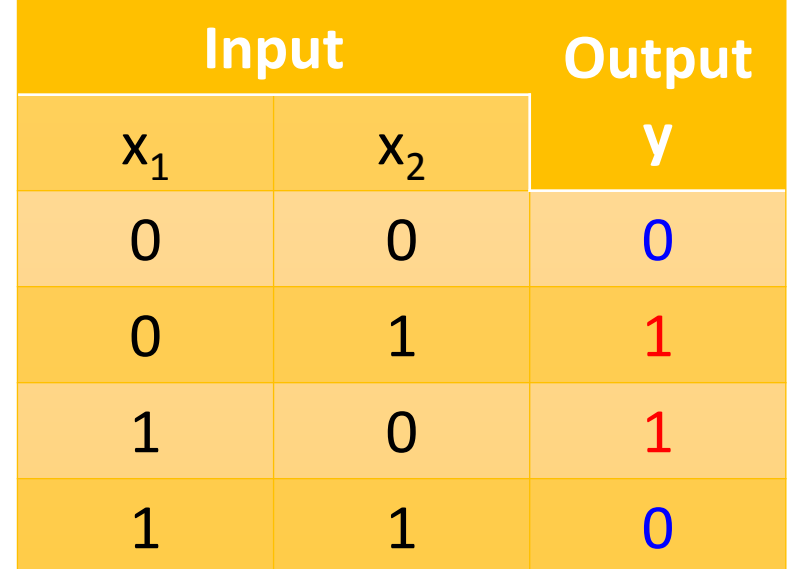

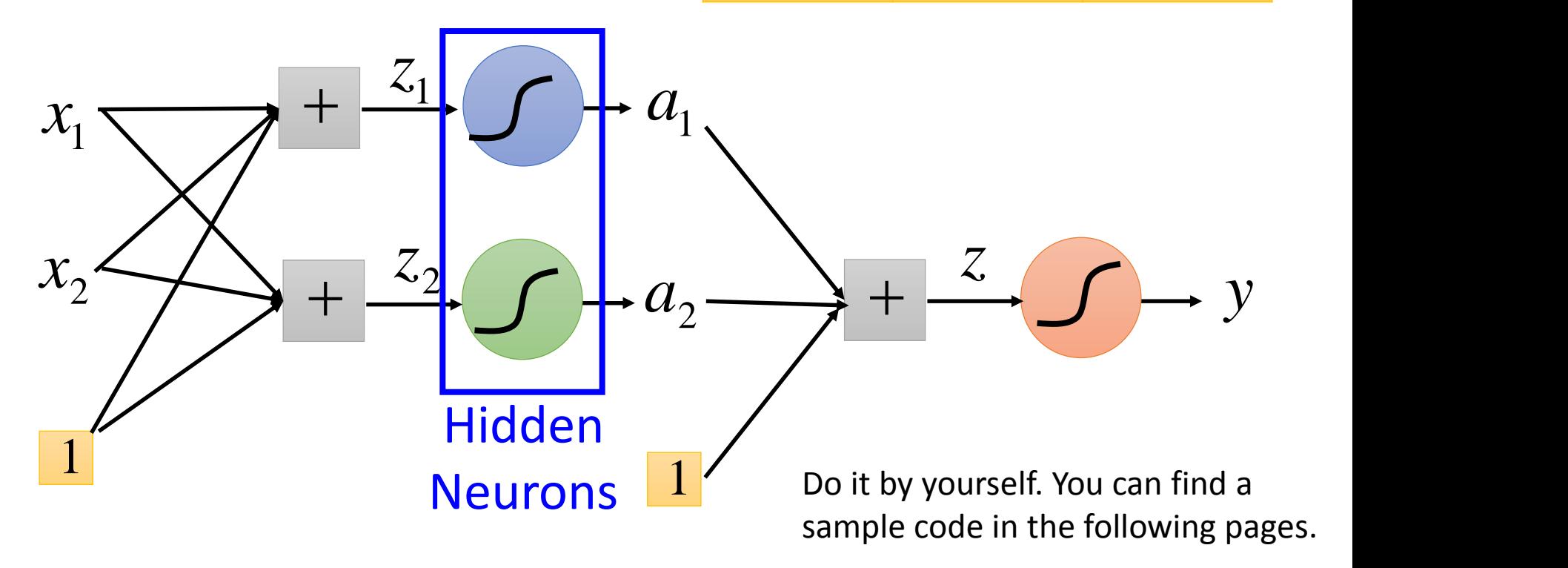

## XOR gate

```
1 import theano
 2 import theano.tensor as T
 3 import numpy
 4 from itertools import izip
 5
 6 x = T \cdot vector()7 w1 = theano.shared(numpy.random.randn(2))
 8 b1 = theano.shared(numpy.random.randn(1))
 9 w2 = \text{theano.shared}(numpy.random.randn(2))10 b2 = \text{theano.shared}(numpy.random.randn(1))11 w = theano.shared (numpy.random.randn(2))
12 b = theano.shared(numpy.random.randn(1))
1314 a1 = 1/(1 + T \cdot exp(-1 \times (T \cdot dot(w1, x) + b1)) )15 a2 = 1/(1 + T \cdot exp(-1 \cdot T \cdot dot(w2, x) + b2))16 \text{ y} = 1/(\ 1 + \text{T}.\exp(-1 \times (\text{T.dot}(w, [a1, a2]) + b)) )17
18 y hat = T.\text{scalar}()19 cost = - (y_{hat*}1 \circ (y) + (1-y_{hat*} * T \cdot log(1-y)) \cdot sum)20
21 dw, db, dw1, db1, dw2, db2 = T.grad(cost, [w, b, w1, b1, w2, b2])
```
## XOR gate

```
23
   def MyUpdate (paramters, gradients):
24
           mu = 0.0125
           parameters updates = \setminus26
           [(p,p-mu*g) for p,g in izip(paramters, gradients)]
27
           return parameters updates
28
29 q = theano. function (
30 inputs=[x, y \hat{h}at],
31 outputs=[y, cost],
32
   up dates=MyUpdate([w,b,w1,b1,w2,b2],[dw,db,dw1,db1,dw2,db2])33
34
35
  for i in range (100000):
36
          y1, c1 = g([0, 0], 0)37
        y2, c2 = g([0, 1], 1)y3, c3 = g([1, 0], 1)38
39
          y4, c4 = g([1, 1], 0)40
        print c1+c2+c3+c4
                                        (continued from previous page)41
           print y1, y2, y3, y4
```
# Neural Network

### Function of Miku

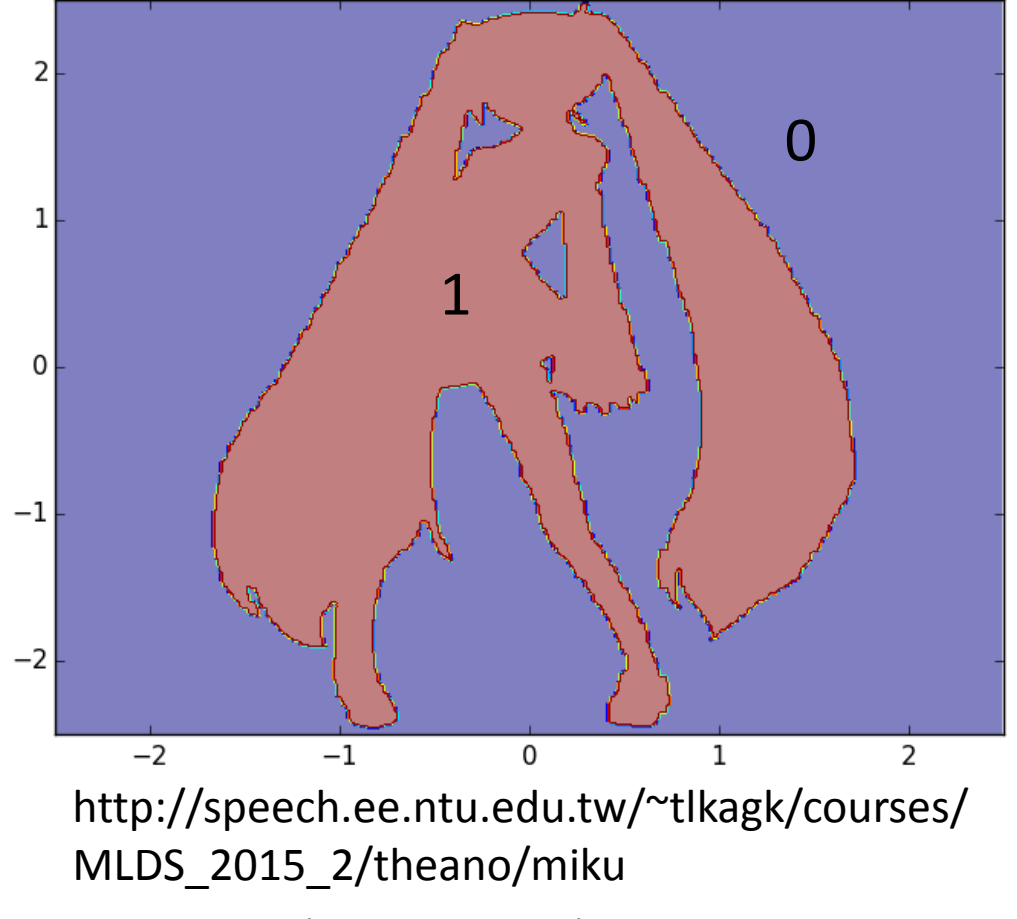

( $1^{st}$  column: x,  $2^{nd}$  column: y,  $3^{rd}$  column: output (1 or 0))

Make Minibatch

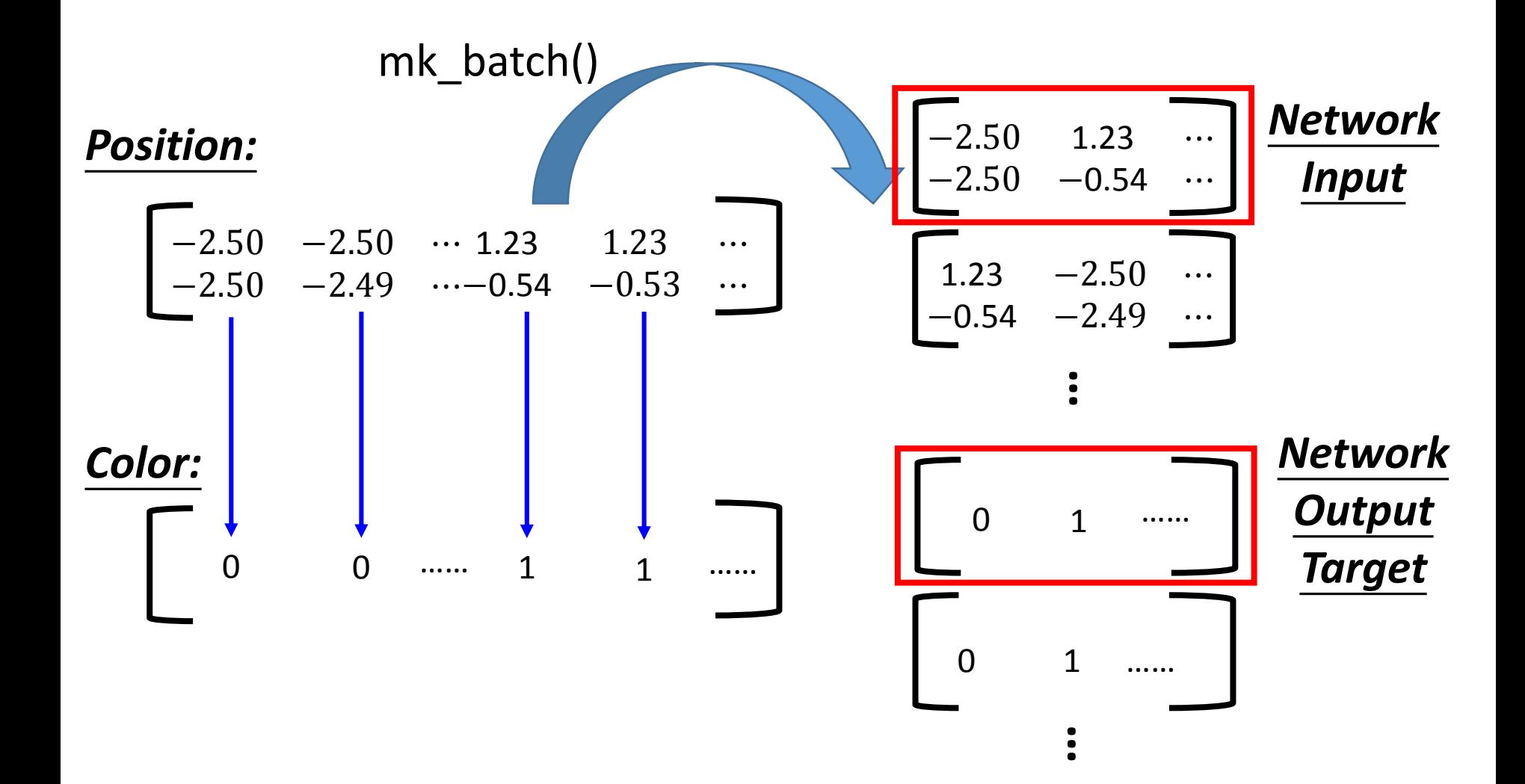

# Defining Network

- Declare network Input
	- x = T.matrix('input',dtype='float32')
- Declare network output
	- y hat = T.matrix('reference',dtype='float32')
- Declare network parameters
	- $W1 = ...$  (matrix),  $W2 = ...$ ,  $W3 = ...$
	- $b1 = ...$  (vector),  $b2 = ...$  (vector),  $b3 = ...$  (vector)
	- parameters =  $[W1,W2,W3,b1,b2,b3]$

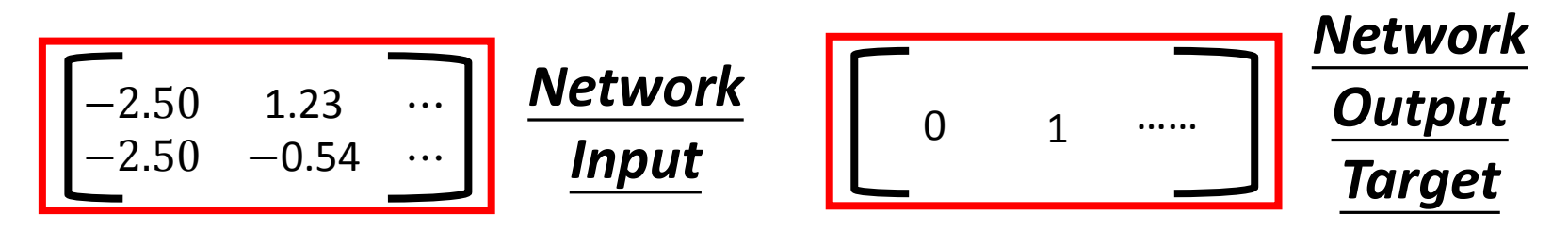

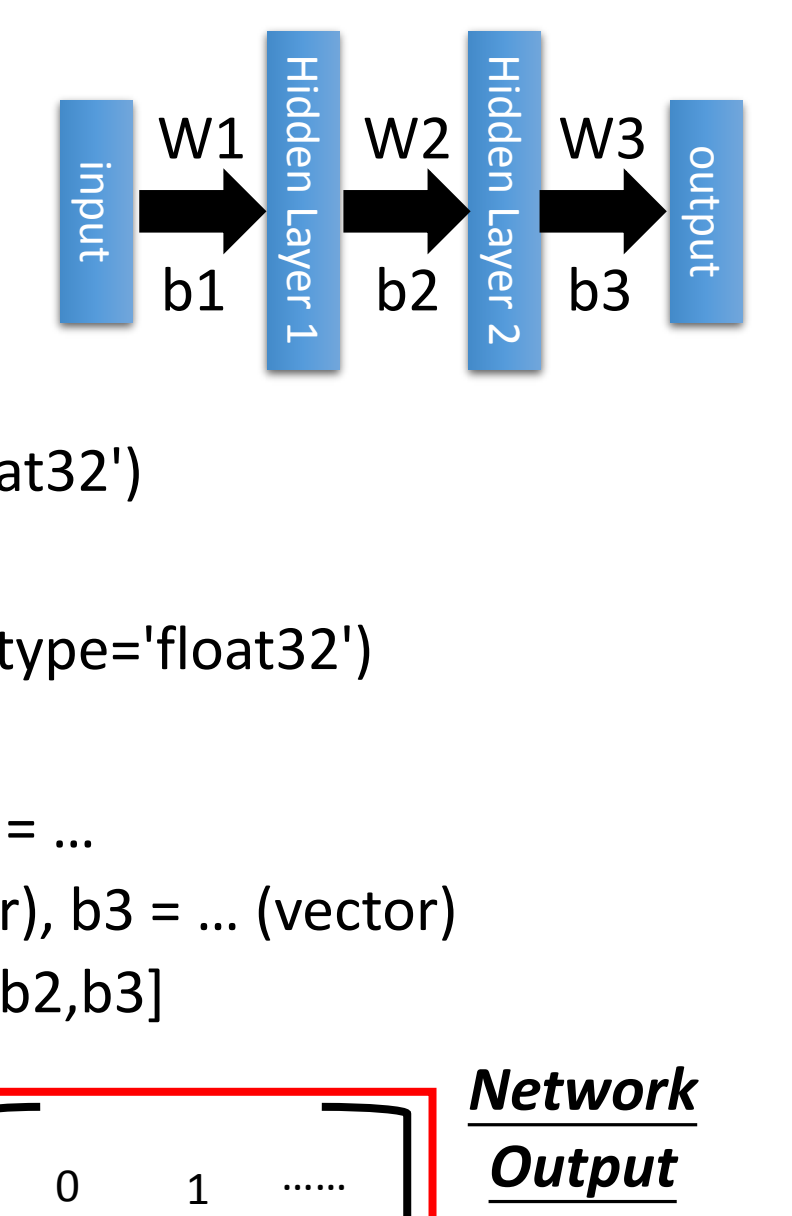

## Defining Network

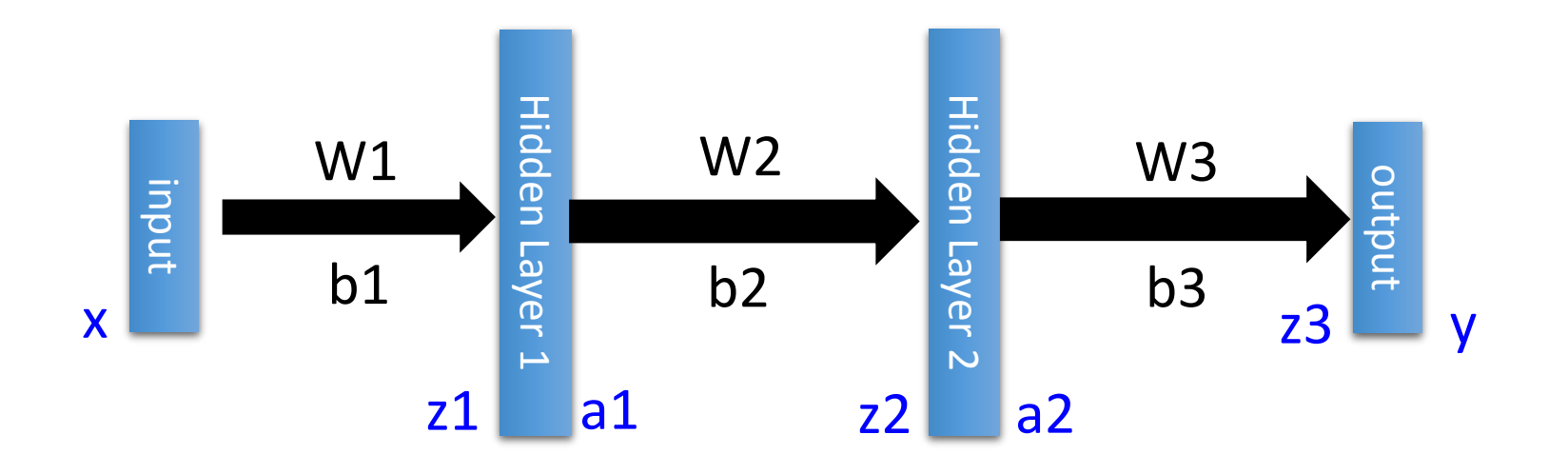

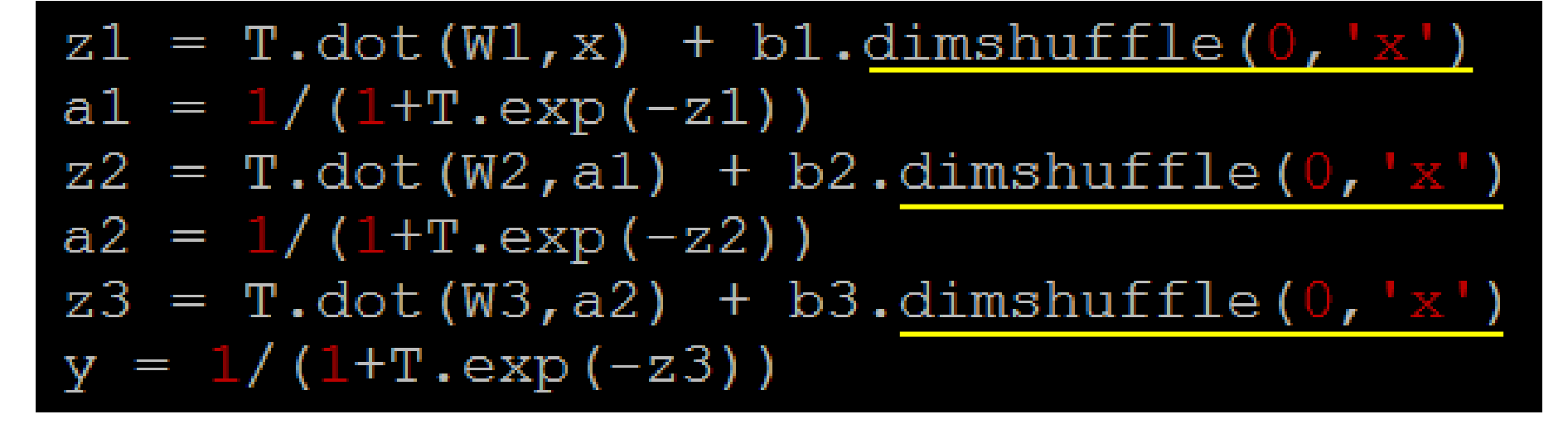

## Minibatch

Ref:

https://theano.readthedocs.org/en/ rel-0.6rc3/library/tensor/basic.html

#### $z1 = T.dot(W1,x) + b1.dimshuffle(0,'x')$

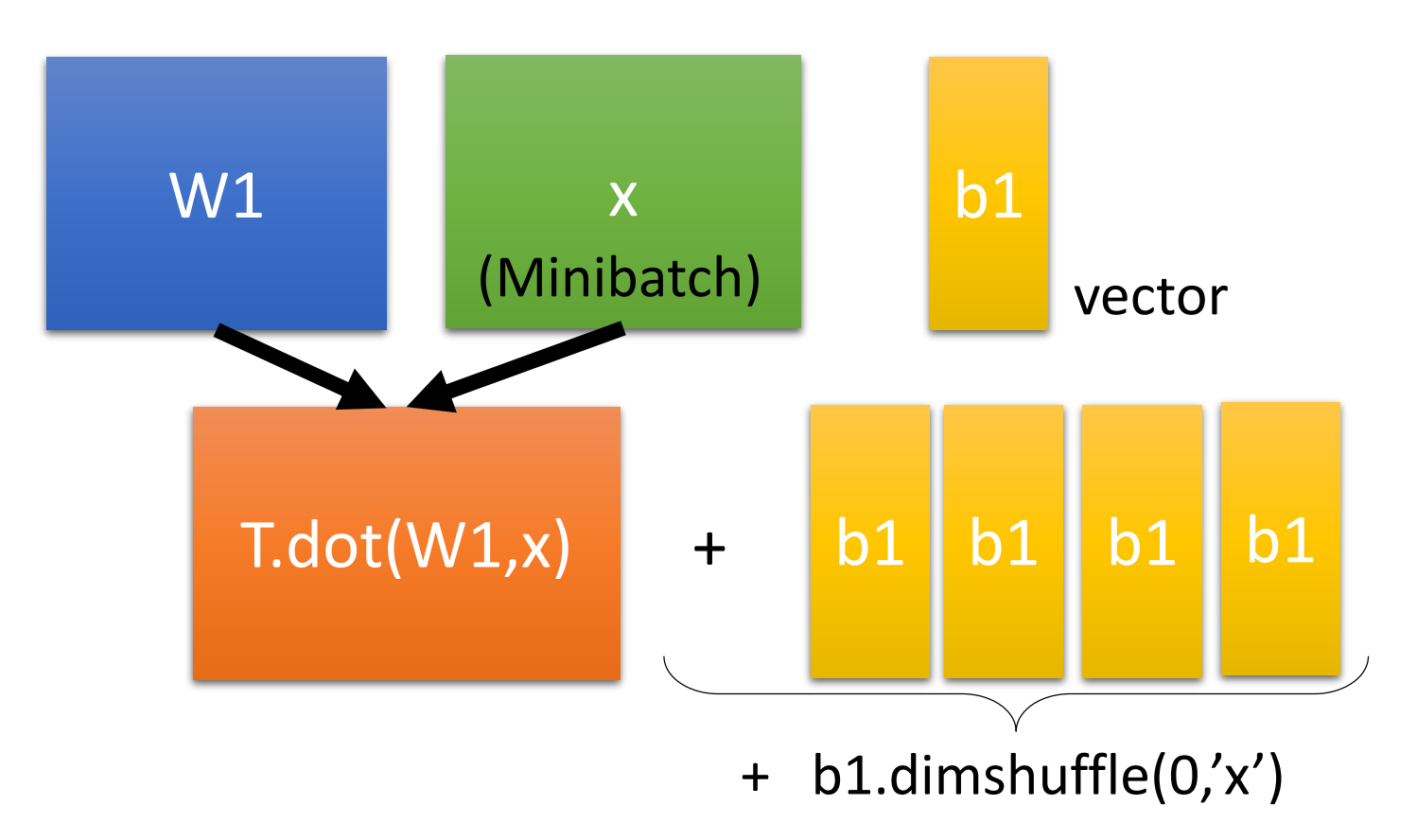

More about computing: http://videolectures.net/deeplearning2015\_coates\_deep\_learning/

### Activation Function - ReLU

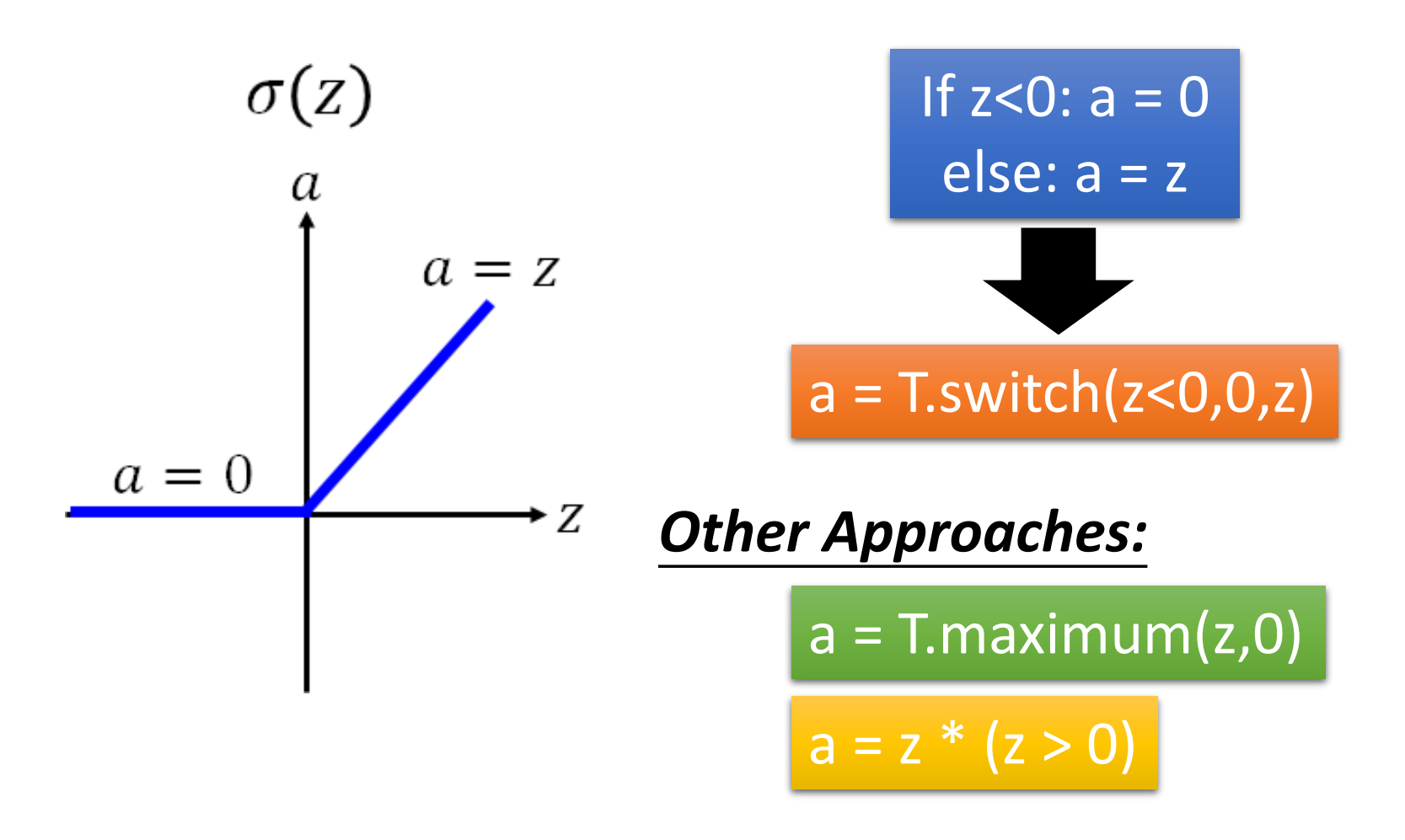

## Declaring Functions

#### $cost = T.sum( (y - y hat) * *2 )$  / batch size

#### $gradients = T.get(cost, parameters)$

Where is backpropagation? Theano will do backpropagation automatically

 $train = theano.function($  $inputs=[x, y hat],$ updates=MyUpdate(parameters, gradients), outputs=cost

 $test = theano.function($  $inputs=[x],$ outputs=y

# Training & Testing

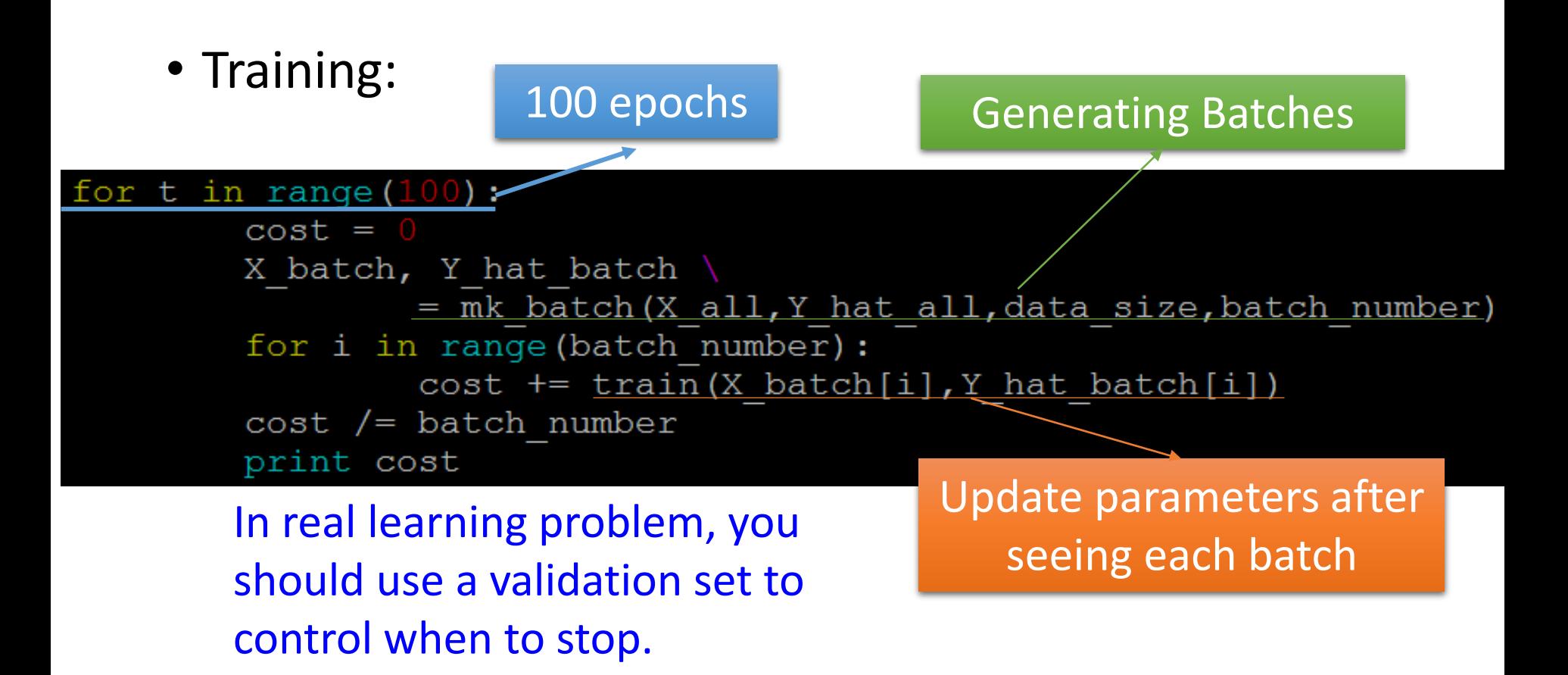

• Testing:  $Y = \text{test}(X \text{ all})$ 

### Results

#### Reference

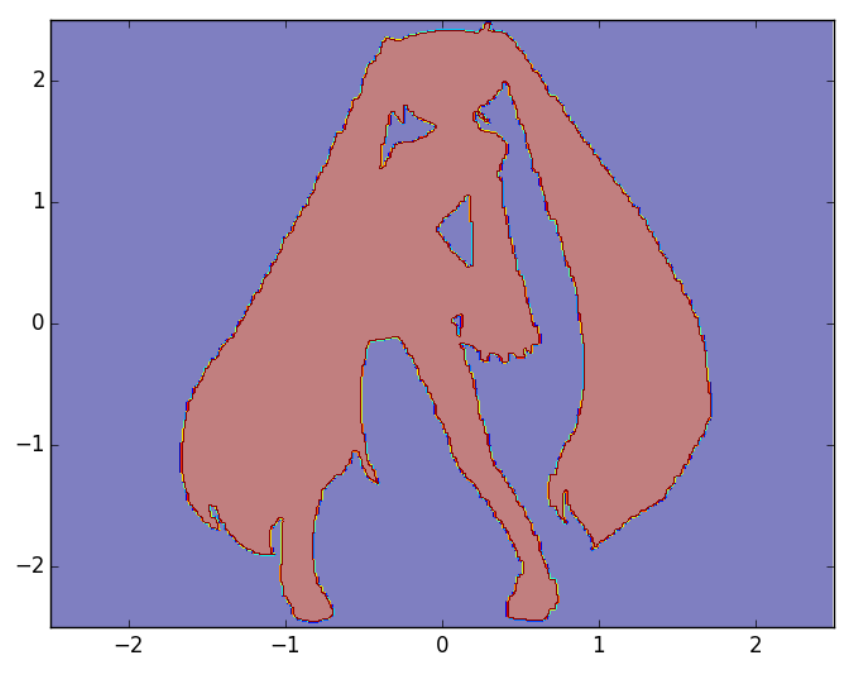

Network Output

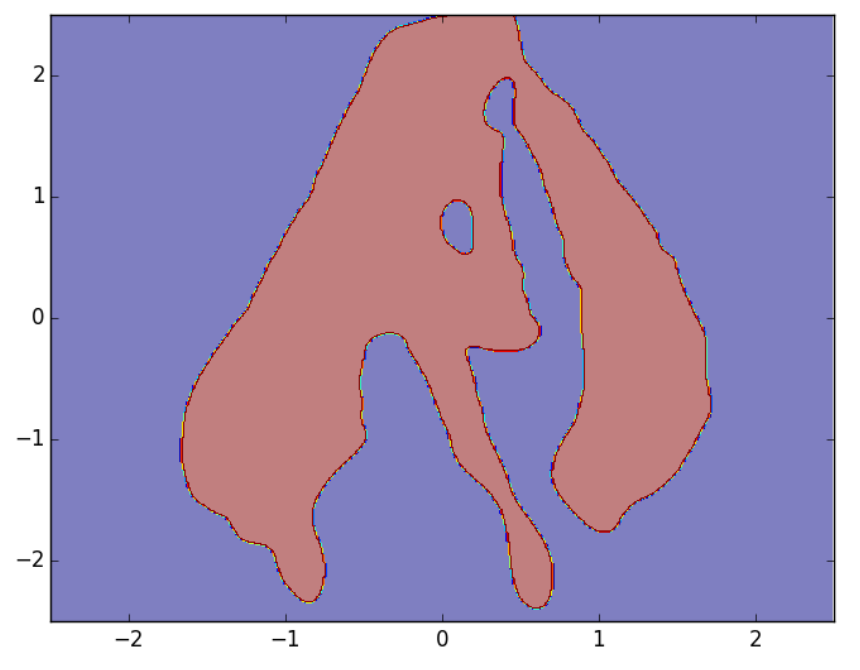

Network Structure: 2-1000-1000-1 Batch size: 1000 Activation function: sigmoid Learning rate: 0.01 (fixed)

Configuration

## **Configuration**

- There are three ways to set the configuration of Theano:
	- 1. modify **\$HOME**/.theanorc
	- 2. set theano.config.<property> in your python code
	- 3. use THEANO FLAGS when running your python code
		- E.g. THEANO FLAGS=mode=FAST RUN,device=gpu python YourCode.py
- Ref:

http://deeplearning.net/software/theano/library/c onfig.html

## Configuration - GPU

• test\_gpu.py Multiplying two 10000 X 10000 matrices

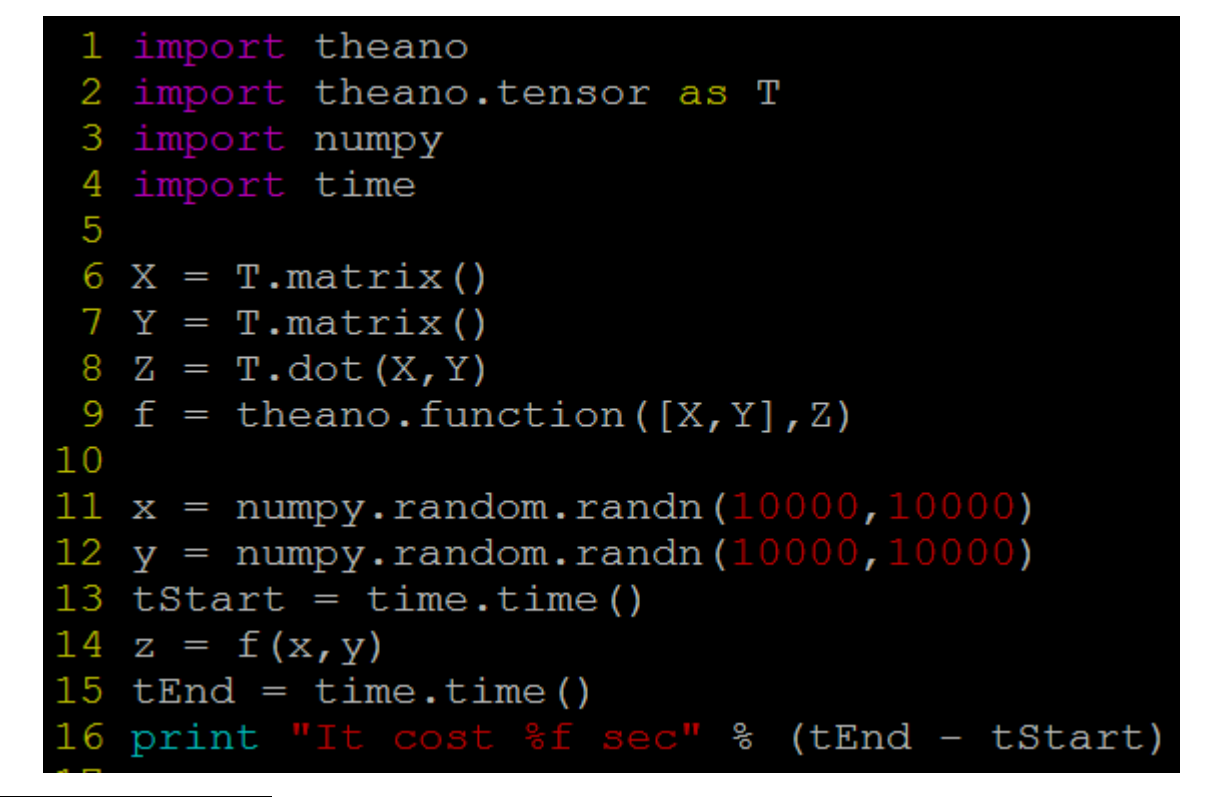

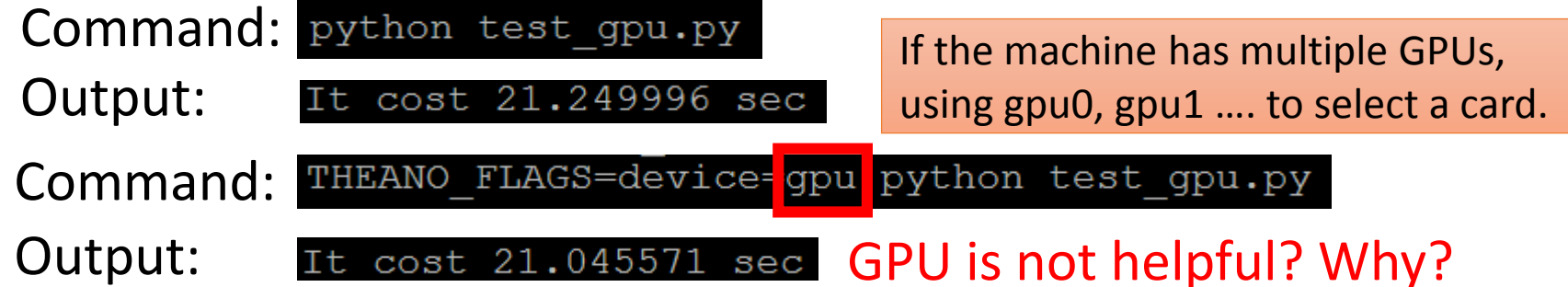

# Configuration - GPU

```
1 import theano
 2 import theano.tensor as T
 3 import numpy
 4 import time
 5
 6 X = T.\text{matrix} (dtype='float32')7 Y = T.\text{matrix}(\text{dtype}='float32')8 Z = T \cdot dot(X, Y)9 f = theano.function([X, Y], Z)
1011 x = \text{numpy.random.randn} (10000, 10000) .astype(dtype='float32'12 y = numpy.random.randn(10000,10000).astype(dtype='float32
13 tStart = time.time()14 z = f(x, y)15 tEnd = time.time()16 print "It cost %f sec" % (tEnd - tStart)
17Command: THEANO_FLAGS=device=gpu python test_gpu.py
```
Output: It cost  $0.843893$  sec More than 20 times faster

Why?

Ref: http://deeplearning.net/software/theano/tutorial/using\_gpu.html

## More about Configuration

- mode=DEBUG MODE
	- Theano provides information to help you debug
- profile=true
	- Theano will analyze your program, showing a breakdown of how much is spent on each operation.

### To Learn More …

- Theano Exercises
	- https://github.com/goodfeli/theano exercises
- Theano Tutorial
	- http://deeplearning.net/software/theano/tutori al/index.html#tutorial

## Acknowledgement

• 感謝 陳俊宏 同學發現投影片上的錯誤